# **(※)所属⻑承認欄に⼊⼒できない場合 の対処⽅法**

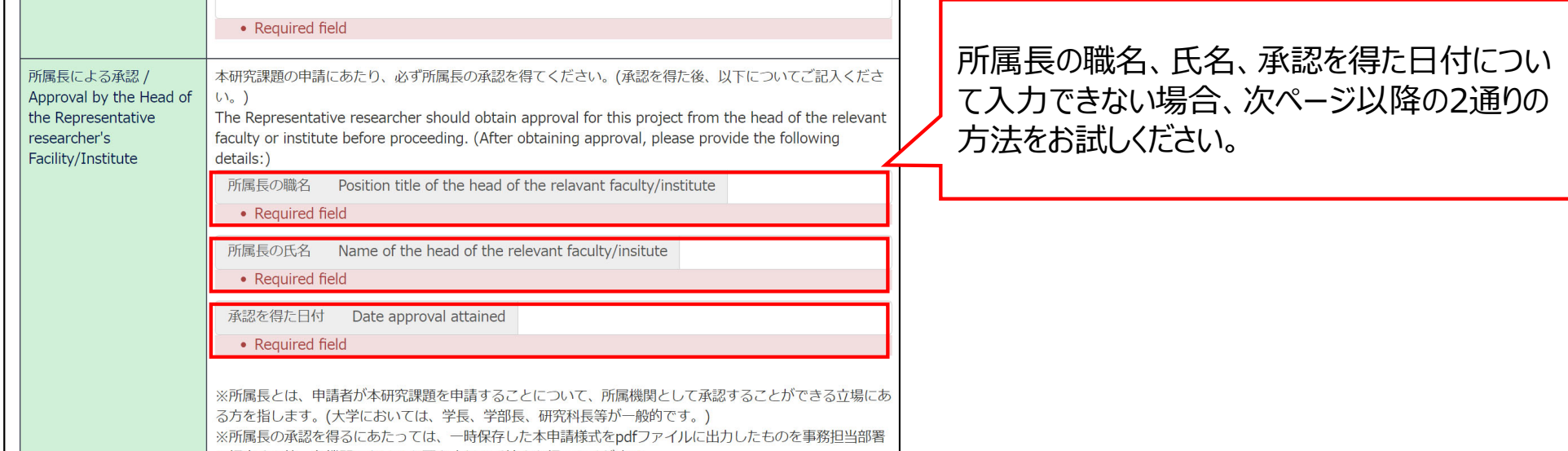

Timeout Count: 04:00 Login User:

Help My Page Download PDF Save App. Submit App. Simple View

## 方法①ブラウザ(Webページ)の表示倍率を下げる

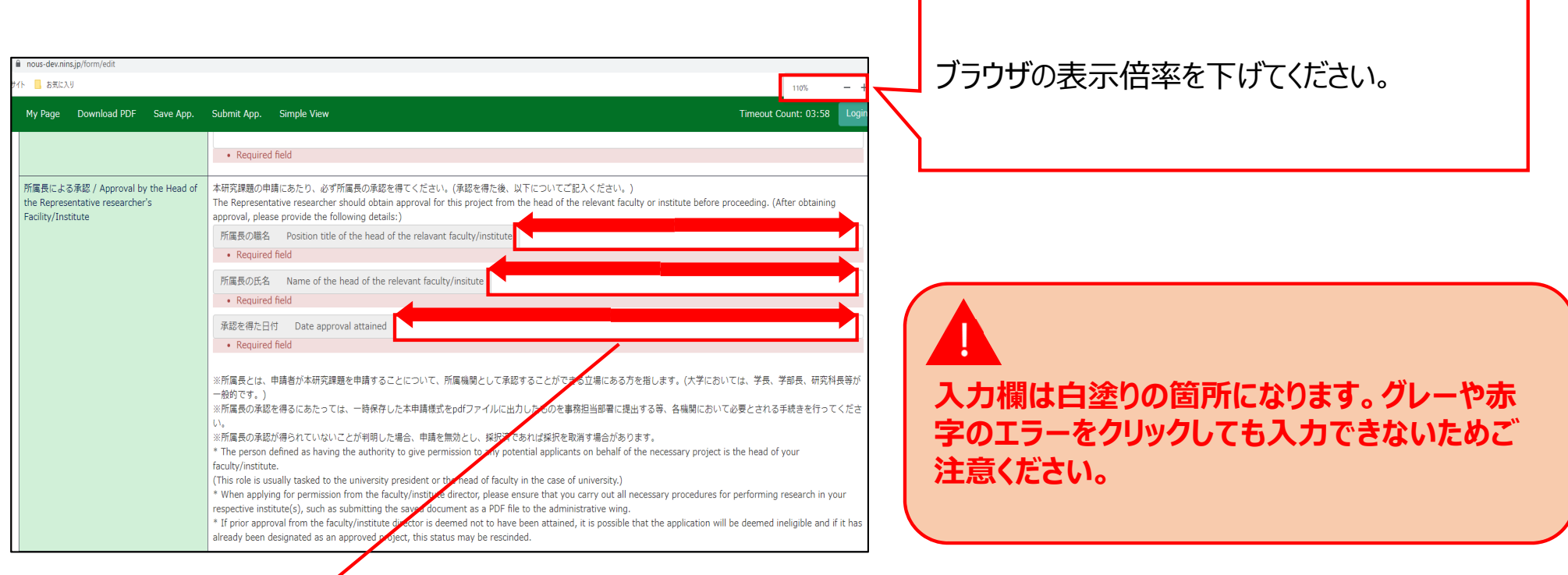

入力欄が広がって入力内容が表示されやすくなります。

### 方法2PDFで申請書をダウンロードして入力内容を確認する

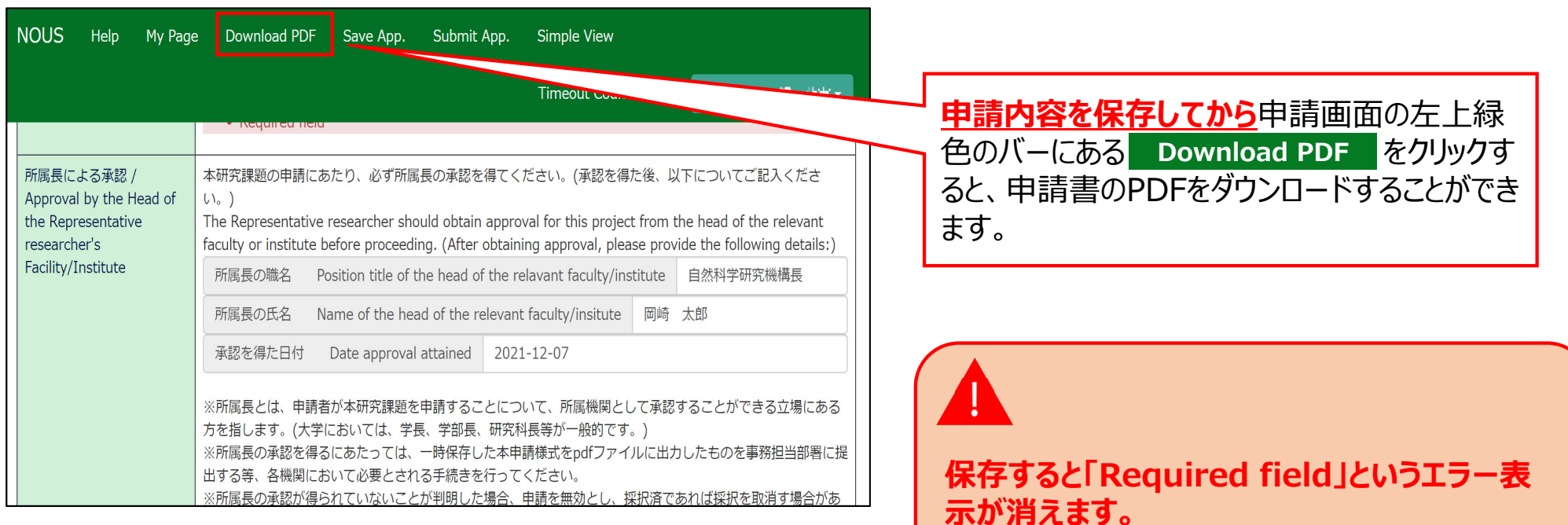

#### 方法2PDFで申請書をダウンロードして入力内容を確認する

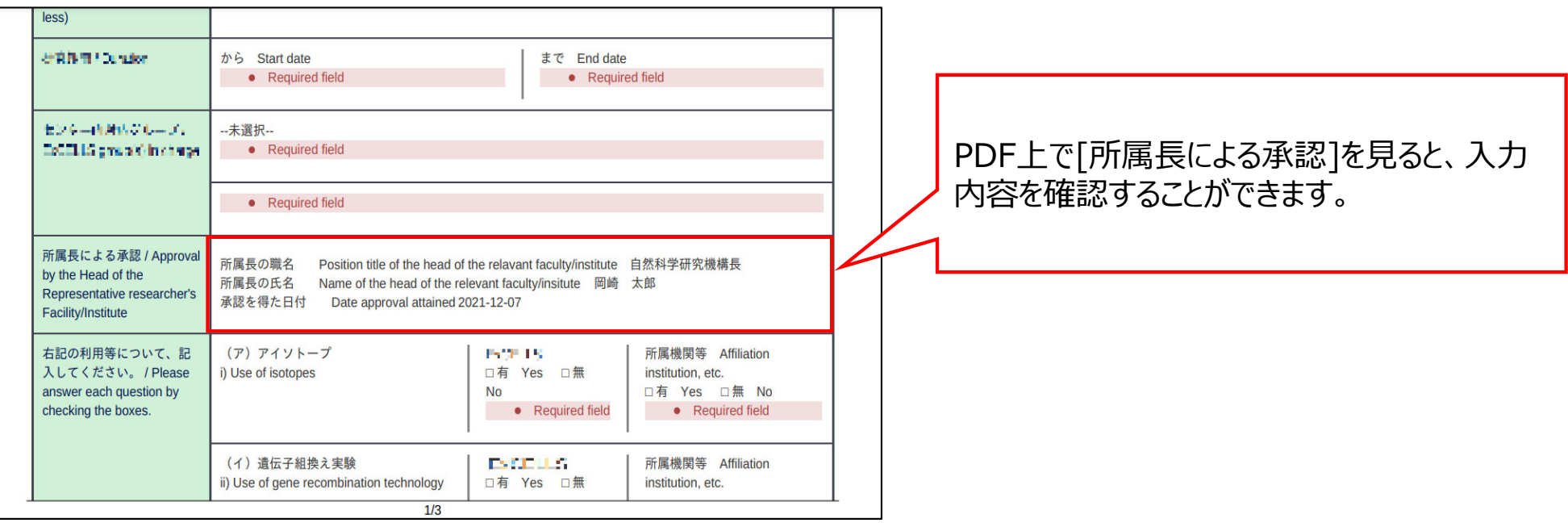

#### **「(※)所属⻑承認欄に⼊⼒できない場合の対処⽅法」は以上です。**

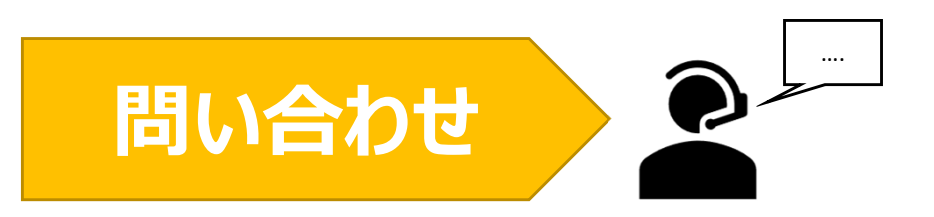

**NOUSの操作についてご不明点等ございます場合、下記問い合わせ先までお知らせください。**

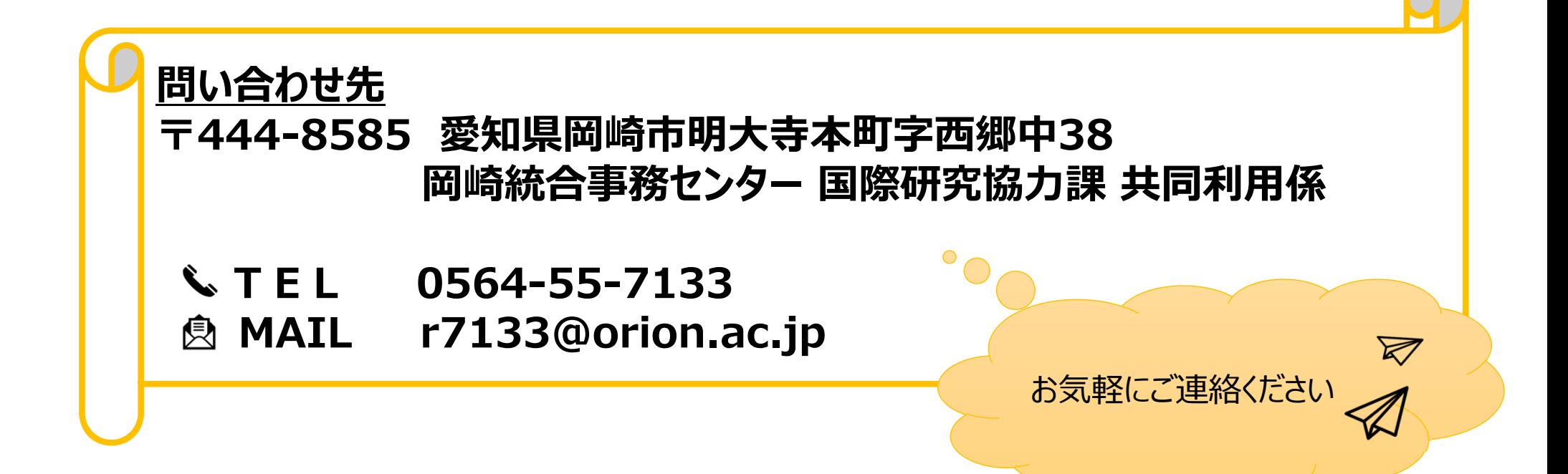